## CARA MENJALANKAN PROGRAM

- 1. Pastikan komputer / laptop sudah terinstal : PHP , Laravel, dan MySQL
- 2. Clone source code dari alamat github : https://github.com/RahmatHidayat77/e-llk
- 3. Import DB yang terdapat pada file : 9\_165410020\_LISTING\_PROGRAM
- 4. Jalankan aplikasi : php artisan serve
- 5. Buka browser, ketikan alamat : localhost:8000
- 6. Maka akan tampil halaman login, sebagai berikut :

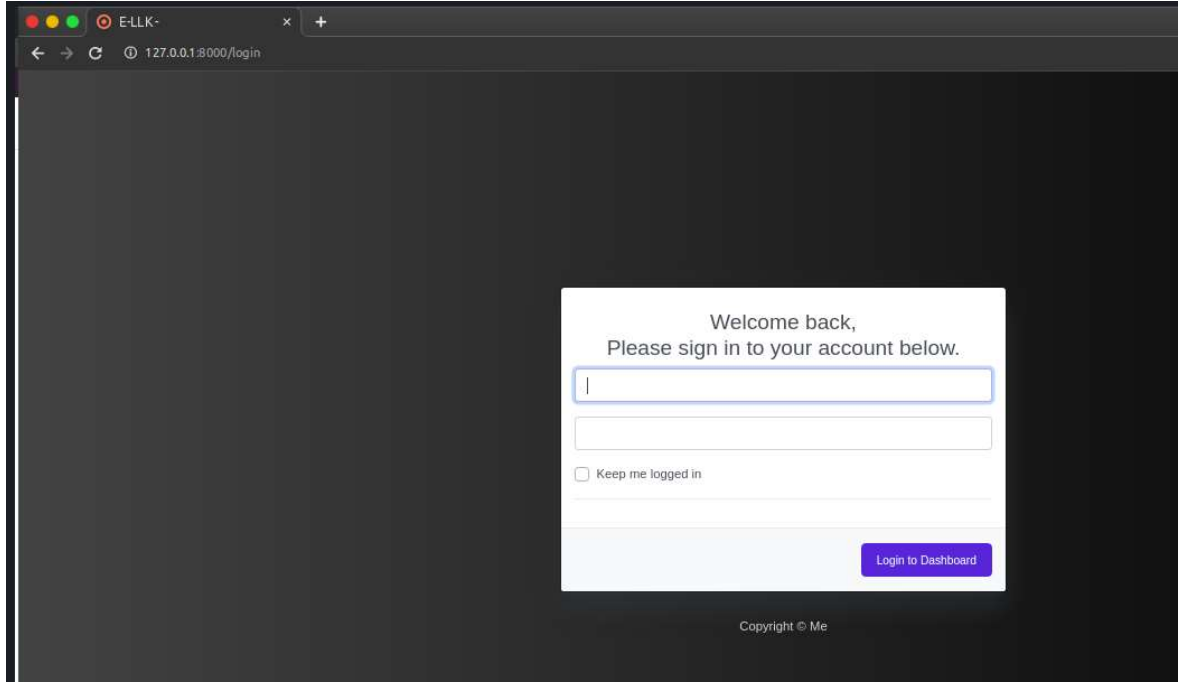

7. Jika berhasil login, akan membuka halaman utama dashboard :

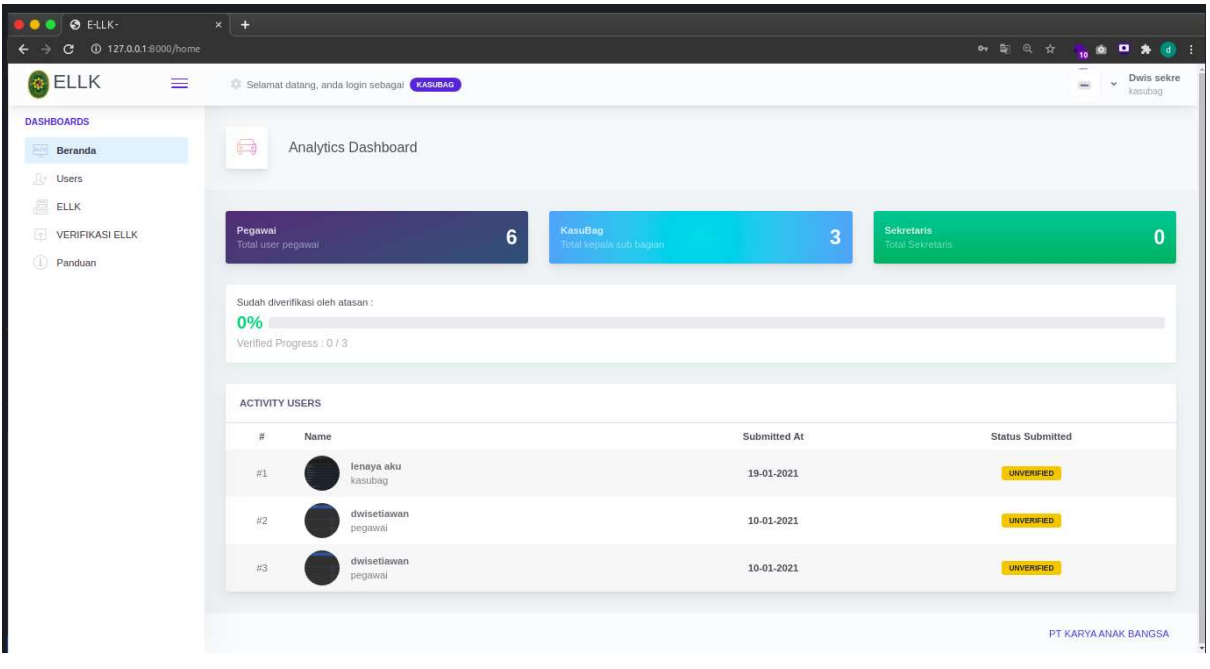